# VTV-8000

# Revision 2.0

 $2005$  9 2

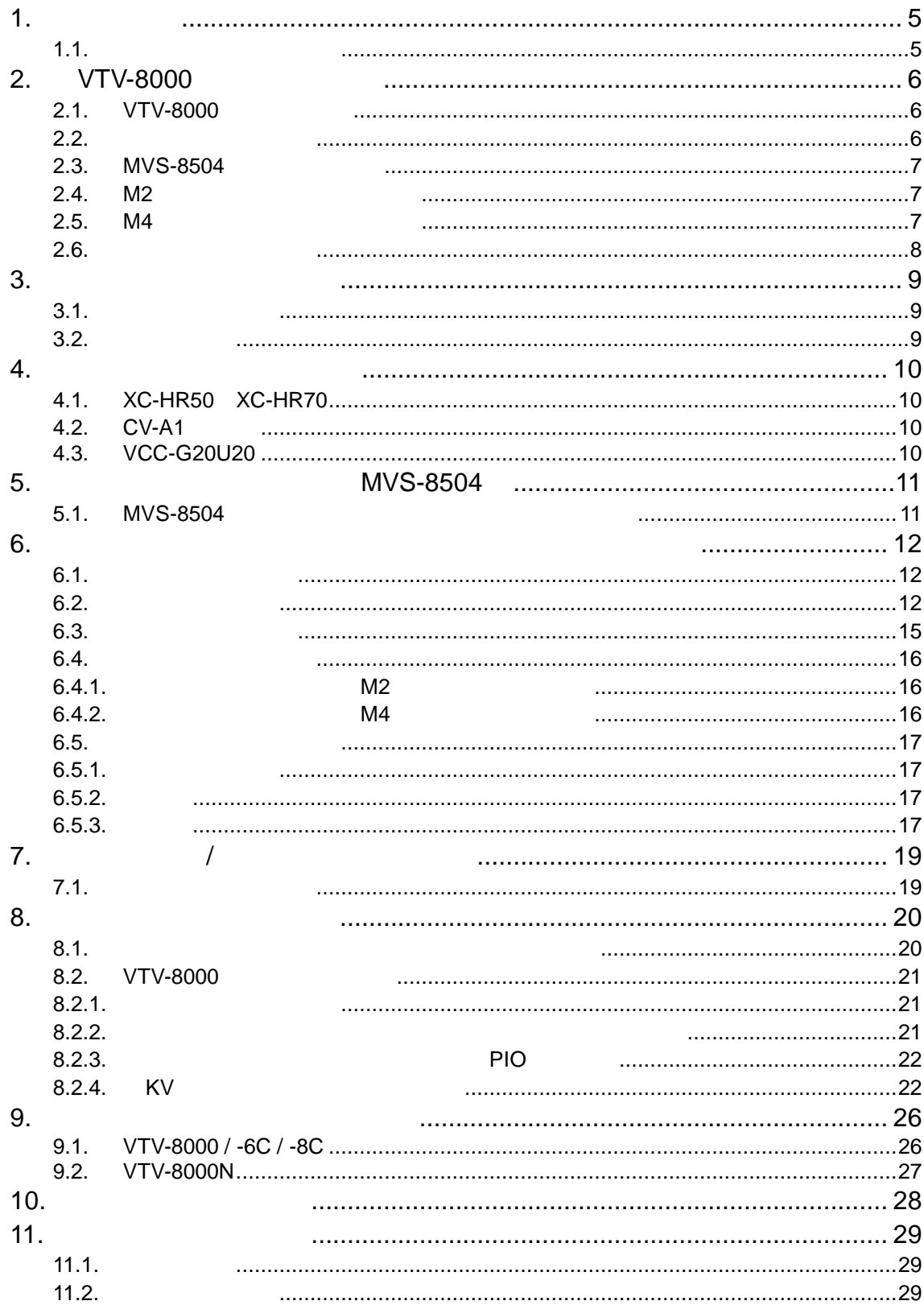

 $1.1.$ 

**VTV-8000** 

**VTV-8000** 

 $\mathbf{K}\mathbf{V}$ 

**KV Users Guide KV Unit Reference KV** Release Note KV7100 Hardware Manual

C:¥Manual

PDF

### 2. VTV-8000

#### 2.1. VTV-8000

VTV-8000 FAPC KV  $MVS-8504$ 

VTV-8000 1

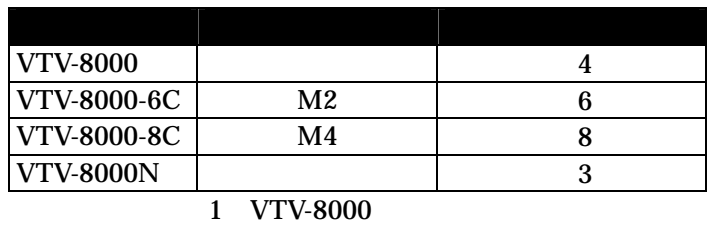

#### $2.2.$

#### VTV-8000  $2$

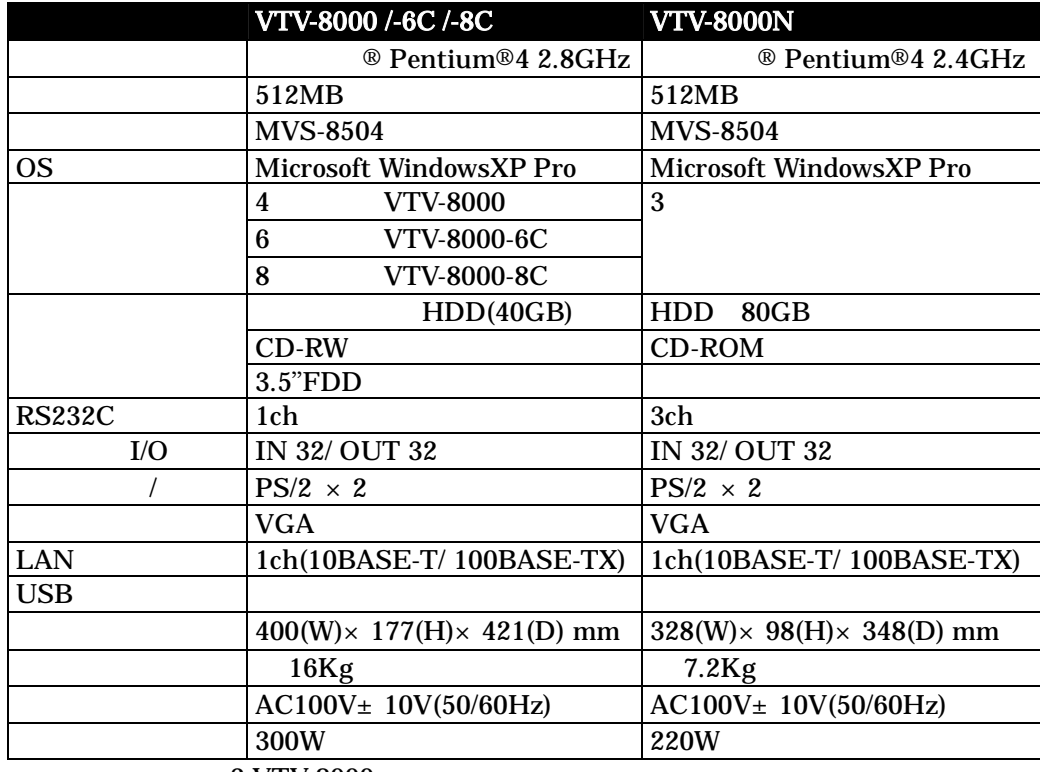

2:VTV-8000

CPU PC PC MVS-8504 Cognex Corporation

 $30 \quad 200$ 

#### 2.3. MVS-8504

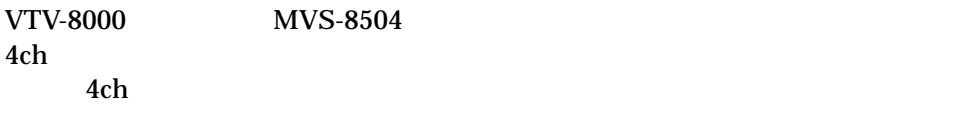

#### VTV-8000N 3<br>MVS-8504 3 MVS-8504

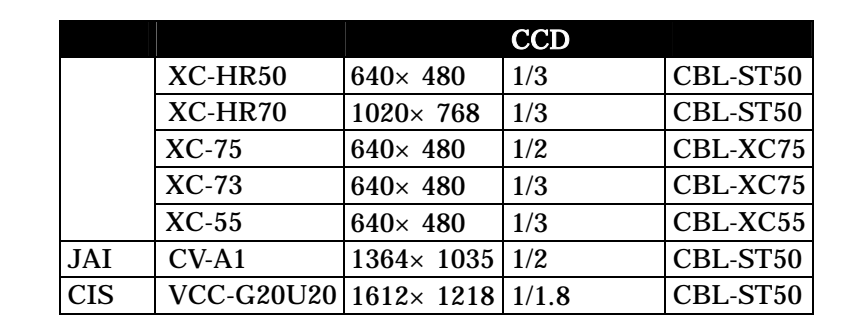

3 MVS-8504

#### 2.4. M<sub>2</sub>

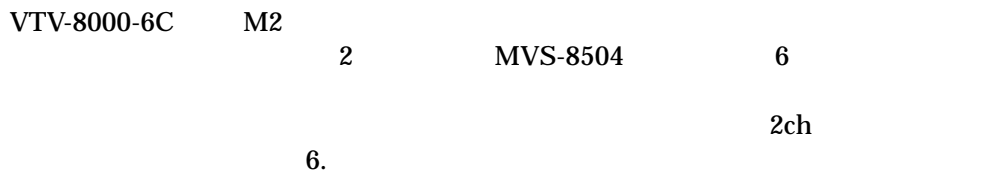

 $M2$  and  $1$  $M2 \hspace{2.5cm} 4$ 

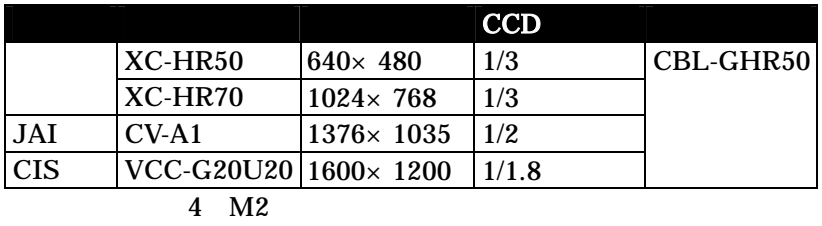

#### $2.5. M4$

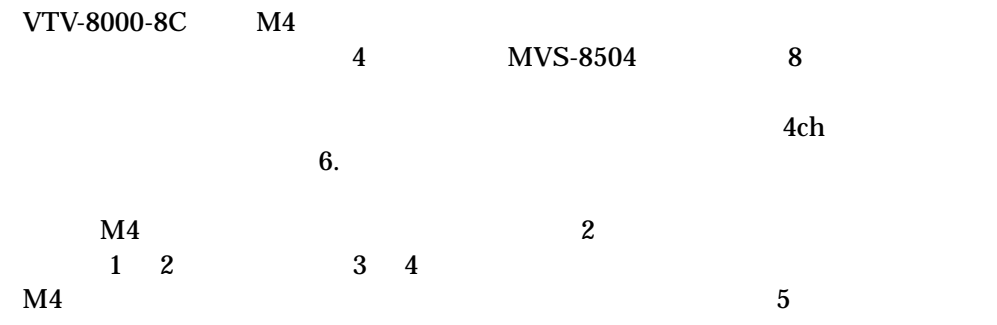

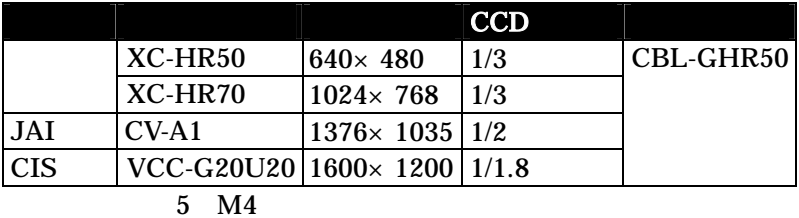

 $2.6.$ 

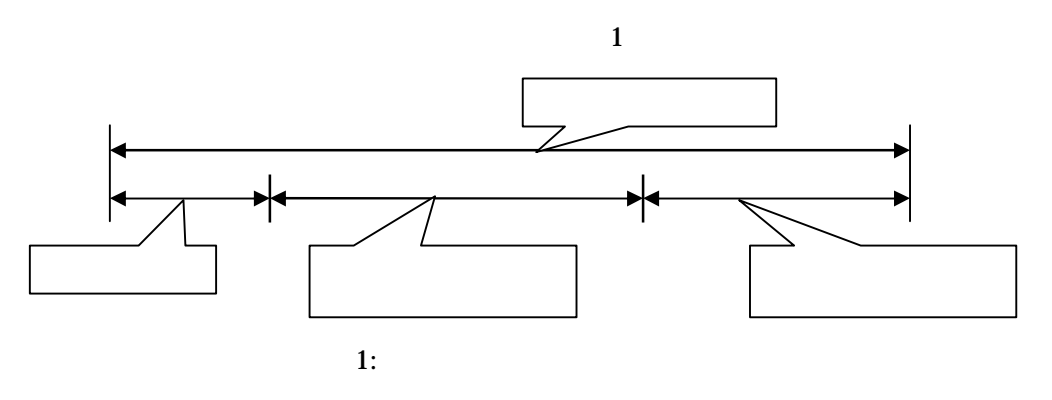

$$
10\qquad \qquad 6
$$

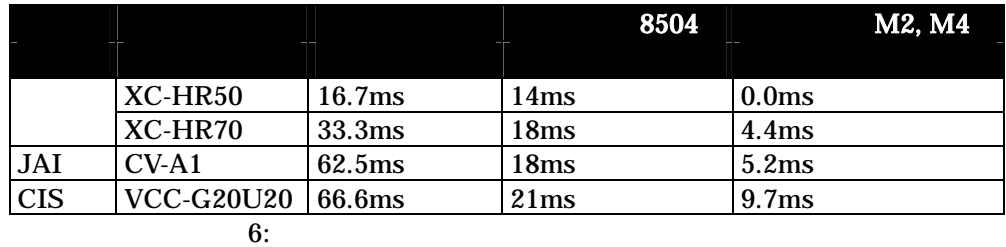

#### $3.1.$

VTV-8000  $2$ 

VTV-8000N<br>Windows KV **Windows**  $3.2.$ 

> KV PIO KV Users Guide

VTV-8000  $\overline{B}$   $\overline{A}$   $\overline{B}$   $\overline{A}$   $\overline{B}$   $\overline{A}$   $\overline{B}$   $\overline{C}$   $\overline{D}$   $\overline{D}$   $\overline{D}$   $\overline{D}$   $\overline{D}$   $\overline{D}$   $\overline{D}$   $\overline{D}$   $\overline{D}$   $\overline{D}$   $\overline{D}$   $\overline{D}$   $\overline{D}$   $\overline{D}$   $\overline{D}$   $\overline{$ BIOS

#### 4.1. XC-HR50 XC-HR70

DIP SW

| $SW \parallel 1 \parallel 2 \parallel 3 \parallel 4 \parallel 5 \parallel 6 \parallel 7 \parallel 8 \parallel 9$ |  |  |  |  | $\vert$ 10 |
|----------------------------------------------------------------------------------------------------|--|--|--|--|------------|
| ON                                                                                                    |  |  |  |  |            |
| OFF                                                                                                    |  |  |  |  |            |

DIP SW OFF

4.2. JAI CV-A1

4.3. CIS VCC-G20U20

DIP SW

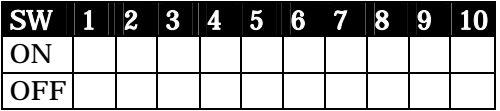

#### 5.1. MVS-8504

MVS-8504

KV Users Guide

#### M2 M4 VTV-8000-6C/-8C

#### KV Users Guide

#### $6.1.$

<u> Ak</u>kV System - (1-3) : Task(G1)[T3] : SE格段起動<br>タスク① |カメラ⑩ キャリブレーション(Δ) → 外部複数通定(<u>D</u><br>- Coper → ライブイメージ表示①<br>- Coper → ブブイメージ表示①  $\Box$ -<br>ホツ 動作モード(M) ユーザーモード(L) ウィザード(M) ヘルプ(H) **BOWER Explorer** 讒 - 대수<br>Manual - <u>I</u>  $W<sub>izard</sub>$ 画像入力先を設定(0) 手動運転中 エンジニアモード FAIL画像の保存方法設定(E). G01グループ1  $T03$ Task[G1][T3] 画像ファイル削除... 手動実行時画像確認  $---ms$ **TOTAL**  $\frac{1}{1}$ ————<br>————— Clear <mark>|</mark>  $FAIL1$  $FAIL2$  $\begin{tabular}{|c|c|c|c|c|} \hline \quad $\Gamma$ & $\mathbb{B} \ddot{\mathbb{E}}$ & $\mathbb{F}_2$ \\ \hline \hline \quad & $\mathbb{B}$ & $\mathbb{B} \ddot{\mathbb{E}}$ & $\mathbb{B} \ddot{\mathbb{E}}$ \\ \hline \quad $\mathbb{F}_1$ & $\mathbb{Q}_4$ & $\mathbb{F}_1$ & $\mathbb{Q}_4$ \\ \hline \end{tabular}$ 設定 |  $\overline{z}$   $\frac{1}{2}$   $\sqrt{0.2 - y}$ -<br>メッセージ<br>パラメータを設定してください  $\boxed{\mathbf{r}}$   $\boxed{\text{All}}$ 全体画像 画像取込の設定を行います NUM Manual Engineer 2:画

 $6.2.$ 

 $\mathbf{2}$ 

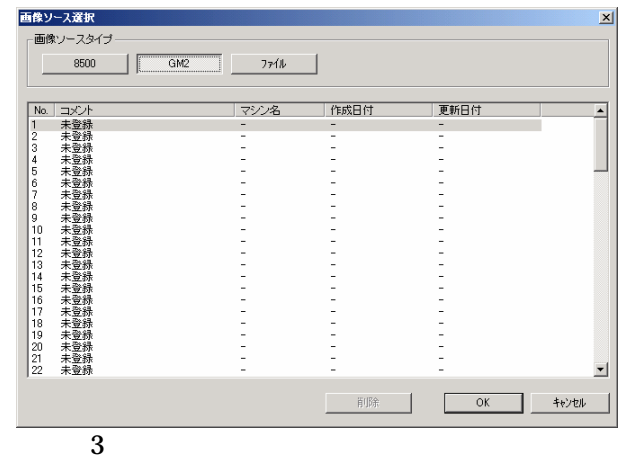

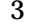

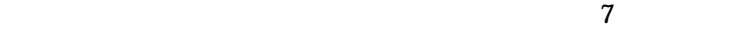

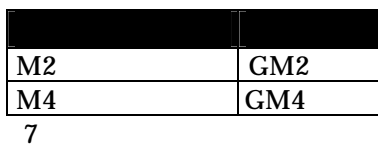

 $\overline{4}$ 

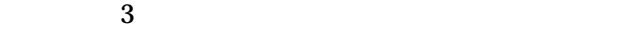

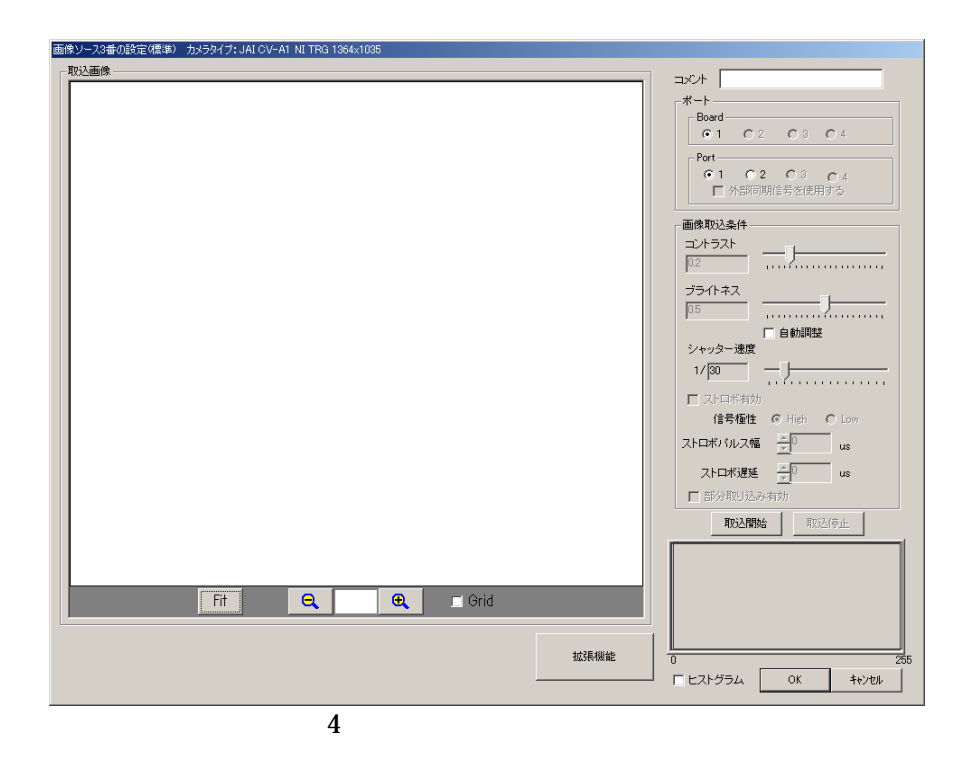

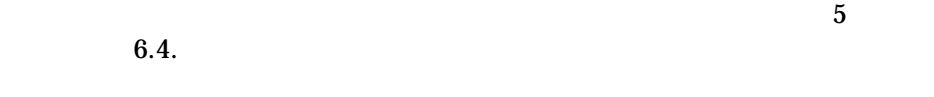

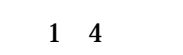

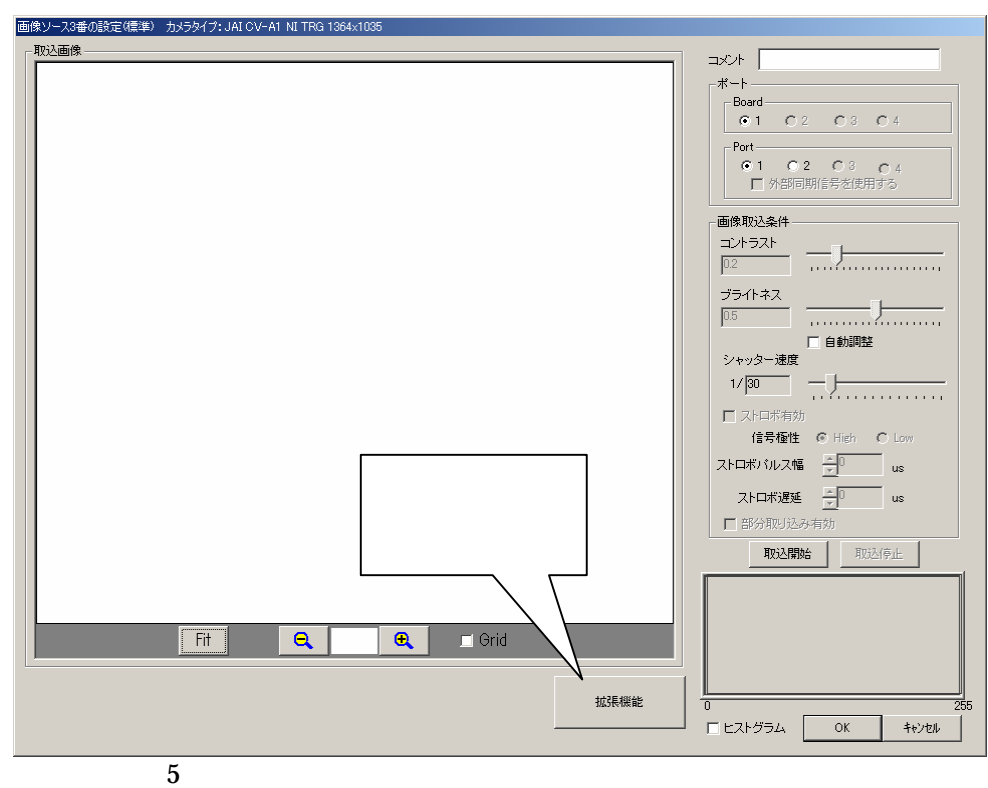

 $6.4.$ 

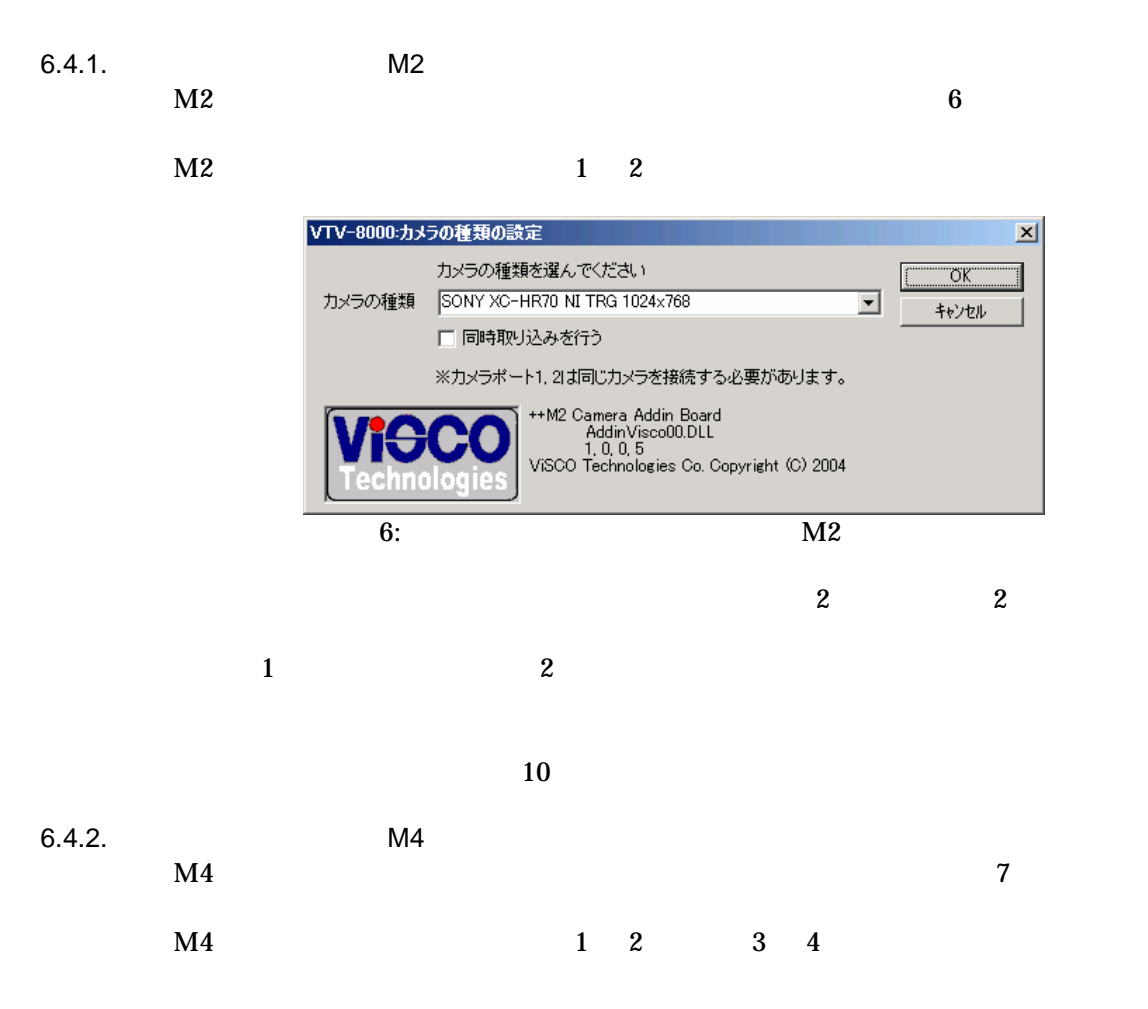

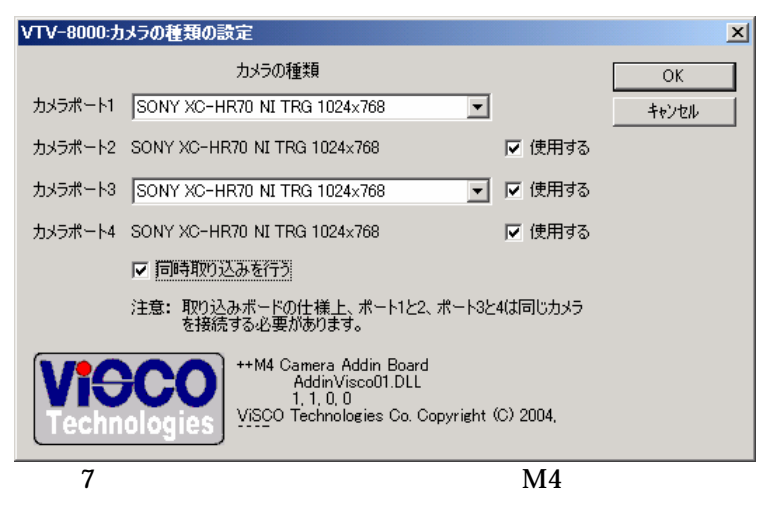

ON <sub>2</sub>

 $10$ 

 $\overline{c}$  $6.5.$  $\overline{c}$ 

 $6.5.1.$ 

6.5.2.  $\sim$  2 and 2  $\sim$  1  $2$  $3$ 6.5.3.

 $\begin{array}{ccc} 1 & 2 & 1 \\ & & 2 & \end{array}$  $\sim$  2  $\rm KV$  $1$  2 2  $1$  1  $1/30$  0.2 0.5  $1a$  1  $1/50$  0.2 0.5  $2 \t 2 \t 1/30 \t 0.2 \t 0.5$ 

 $2a$  2  $1/50$  0.2 0.5

 $KV$ 

and  $1$  and  $1$ and  $2$  2

 $\sim$  3  $\sim$  1a  $4$  2a

 $8<sup>1</sup>$ 

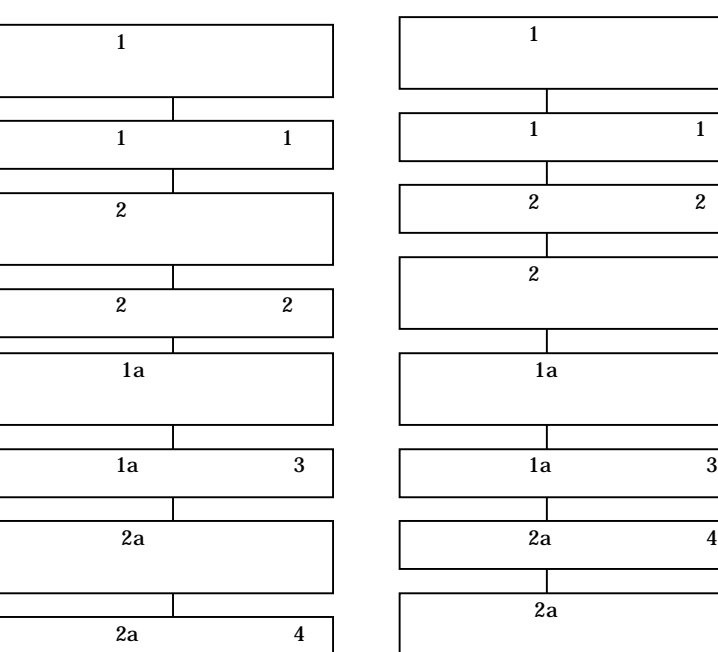

 $8:$ 

オプションボードが追加され VTV-8000-6C/-8C でデータをインポー /

VTV-8000 VTV-8000N

 $\overline{I}$ 

 $7.1.$ 

 $6.4.$ 

 $8.1.$ 

8. **a** 

#### VTV-8000-6C/-8C

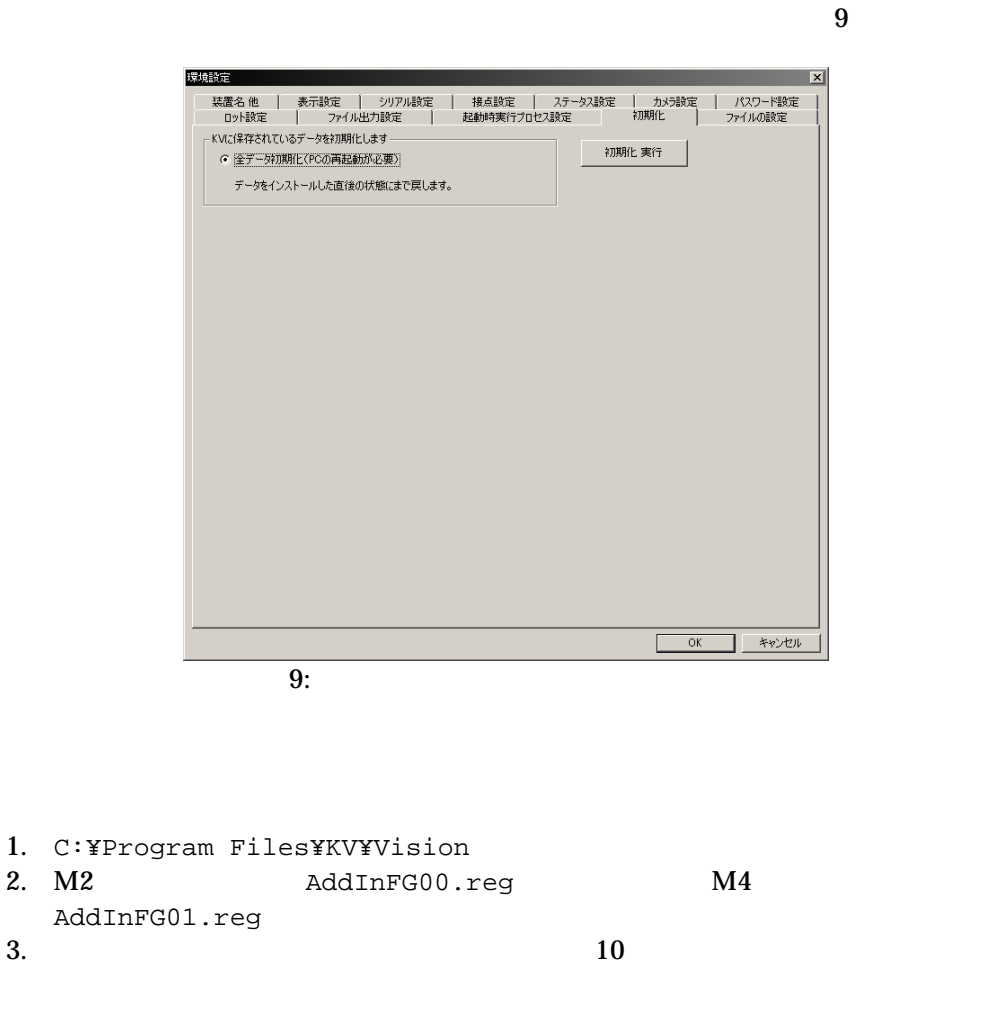

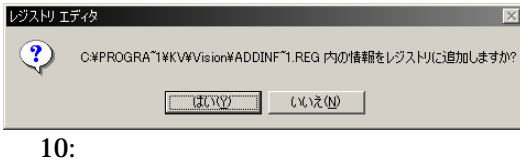

#### 8.2. VTV-8000

KV Users Guide 9.

 $8.2.1.$  $VTV-8000$  CD

 $11$ 

 $\rm KV$  is a set of the set of the  $\rm KV$ 

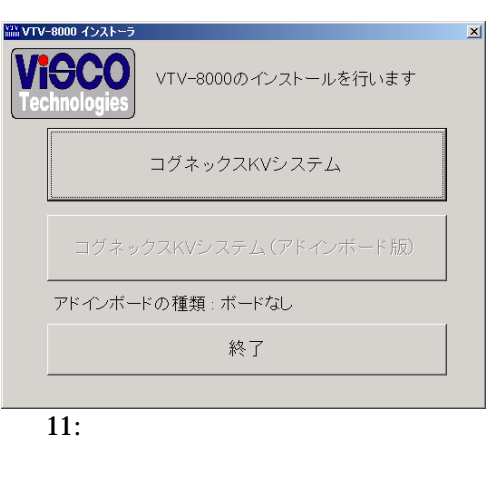

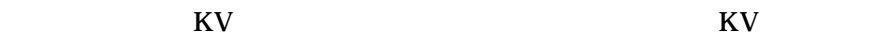

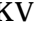

 $8.2.2.$ 

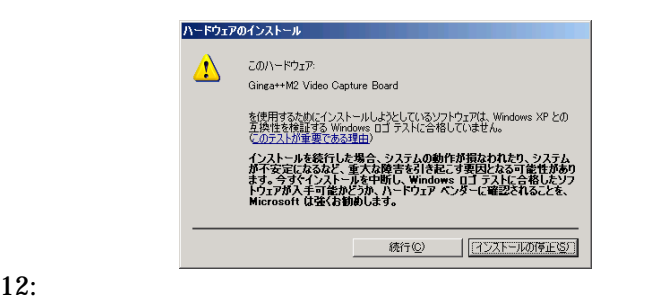

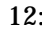

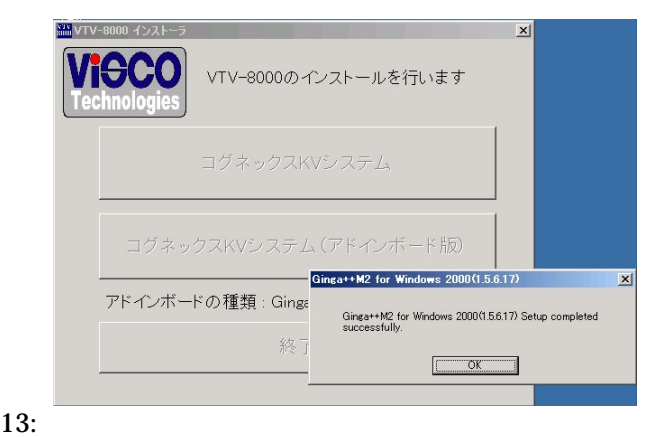

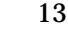

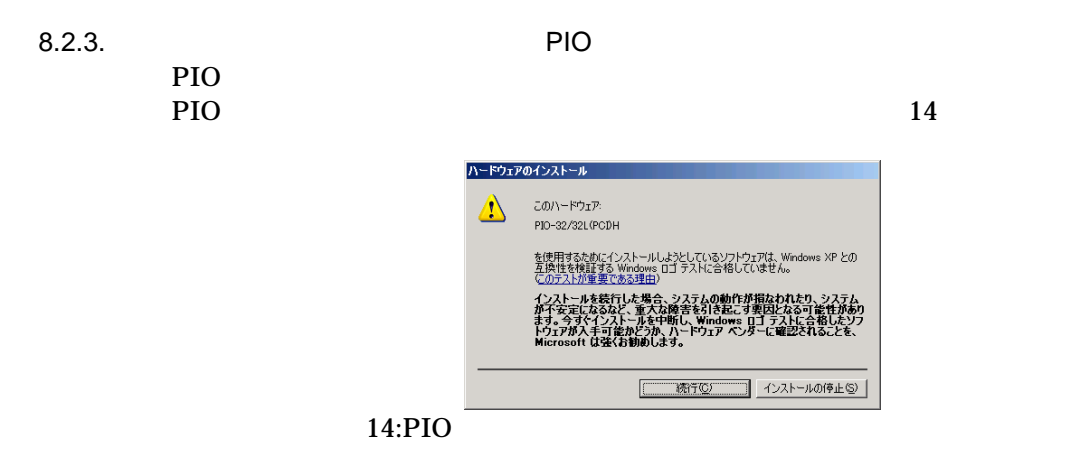

8.2.4. KV

ドライ のイ ストー が終 KV ソフトウェ スト が表

KV  $15$ 

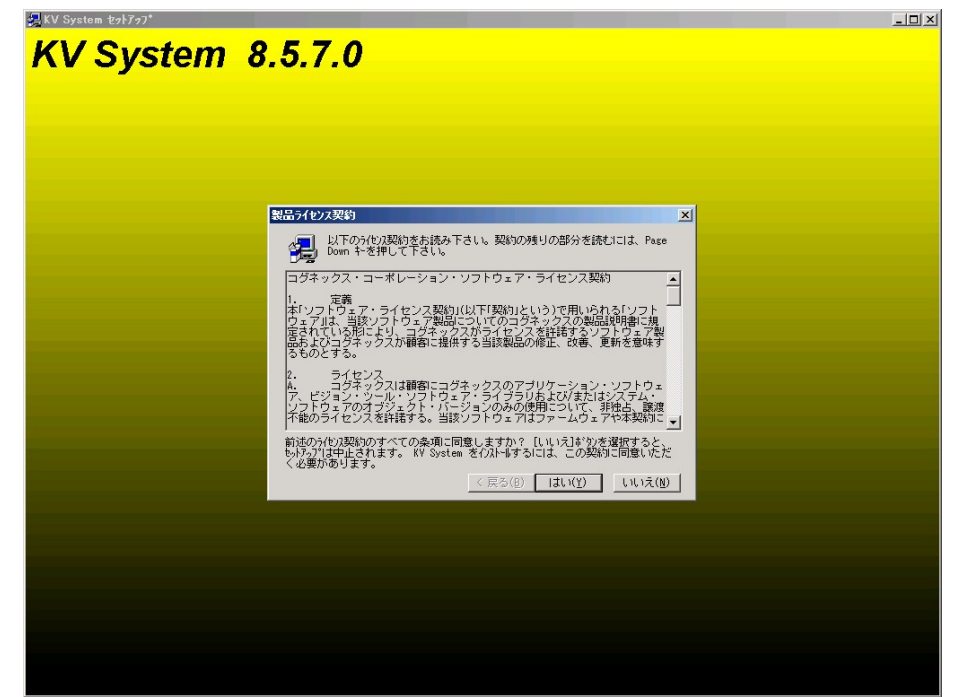

 $15:$ KV

 $16$ 

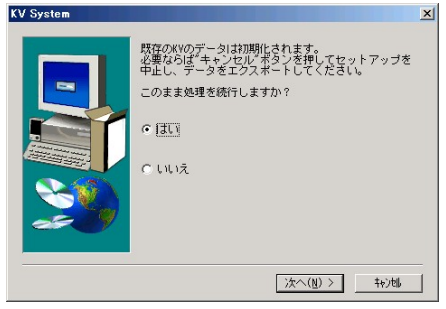

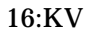

 $KV$ 

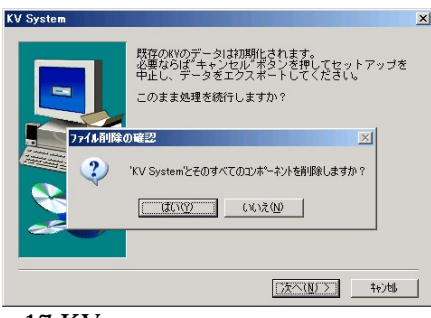

 $17:$ KV

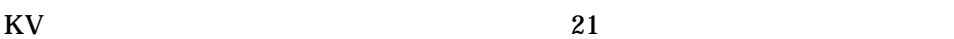

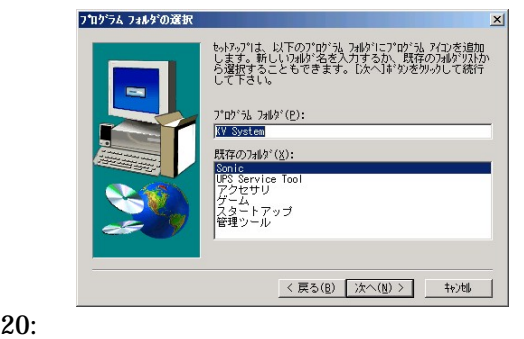

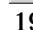

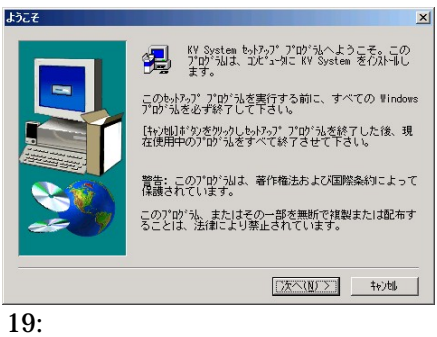

 $KV$  19

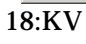

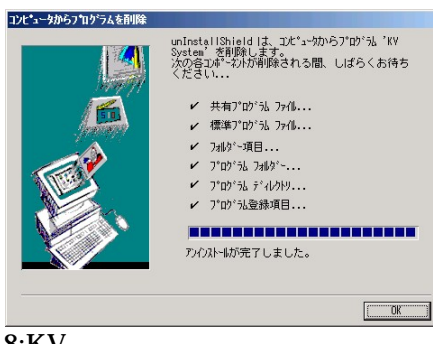

KV and  $18$  or  $K$  or  $K$ 

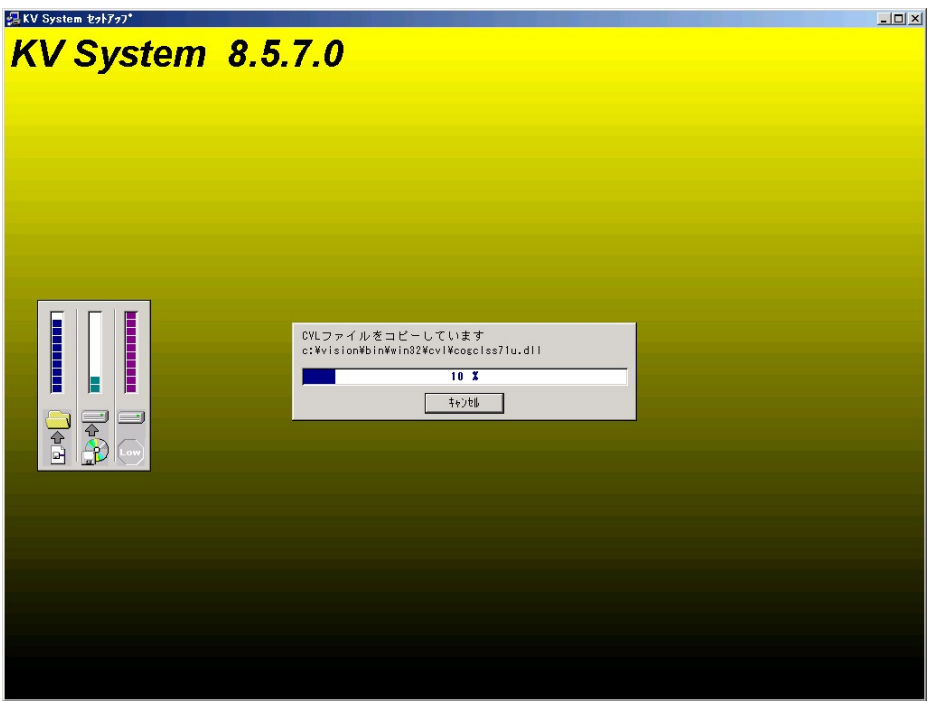

 $21:KV$ 

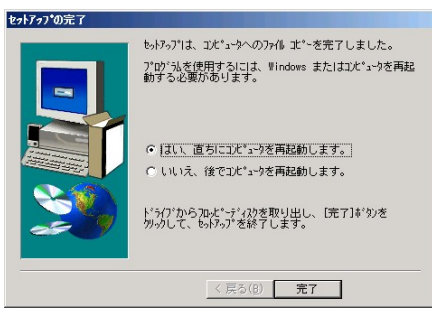

 $22:$ 

 $22\,$ 

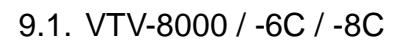

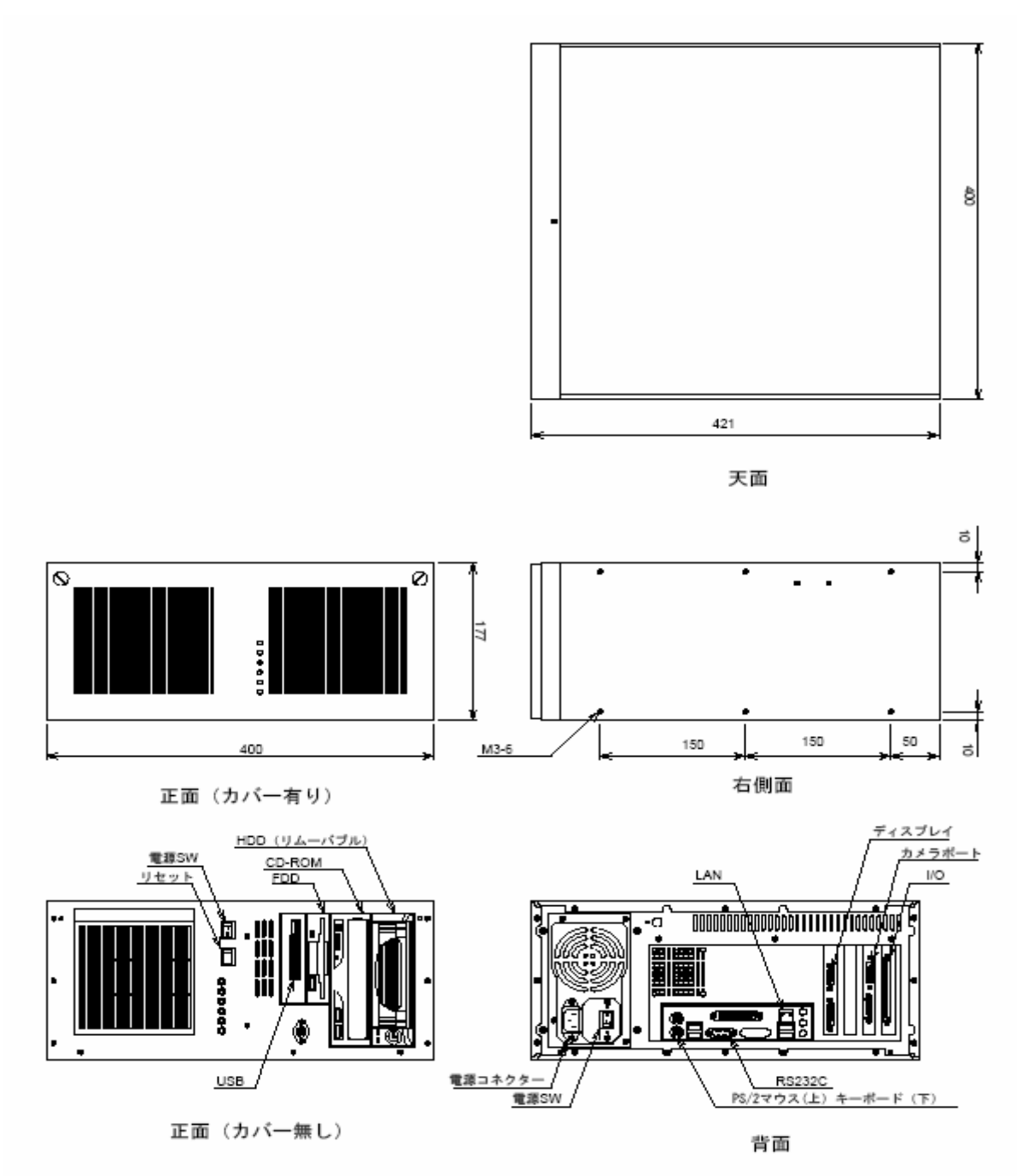

#### 9.2. VTV-8000N

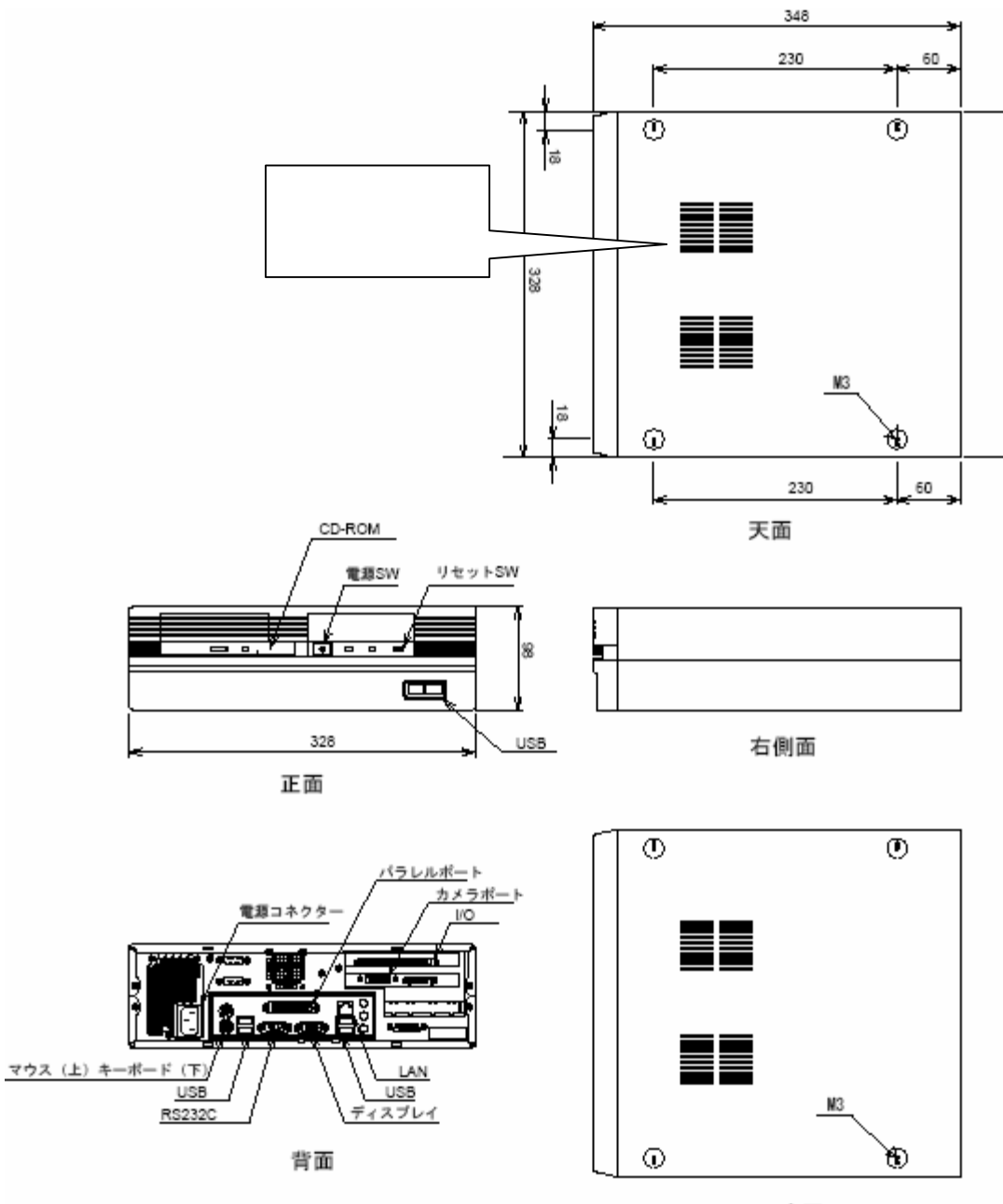

底面

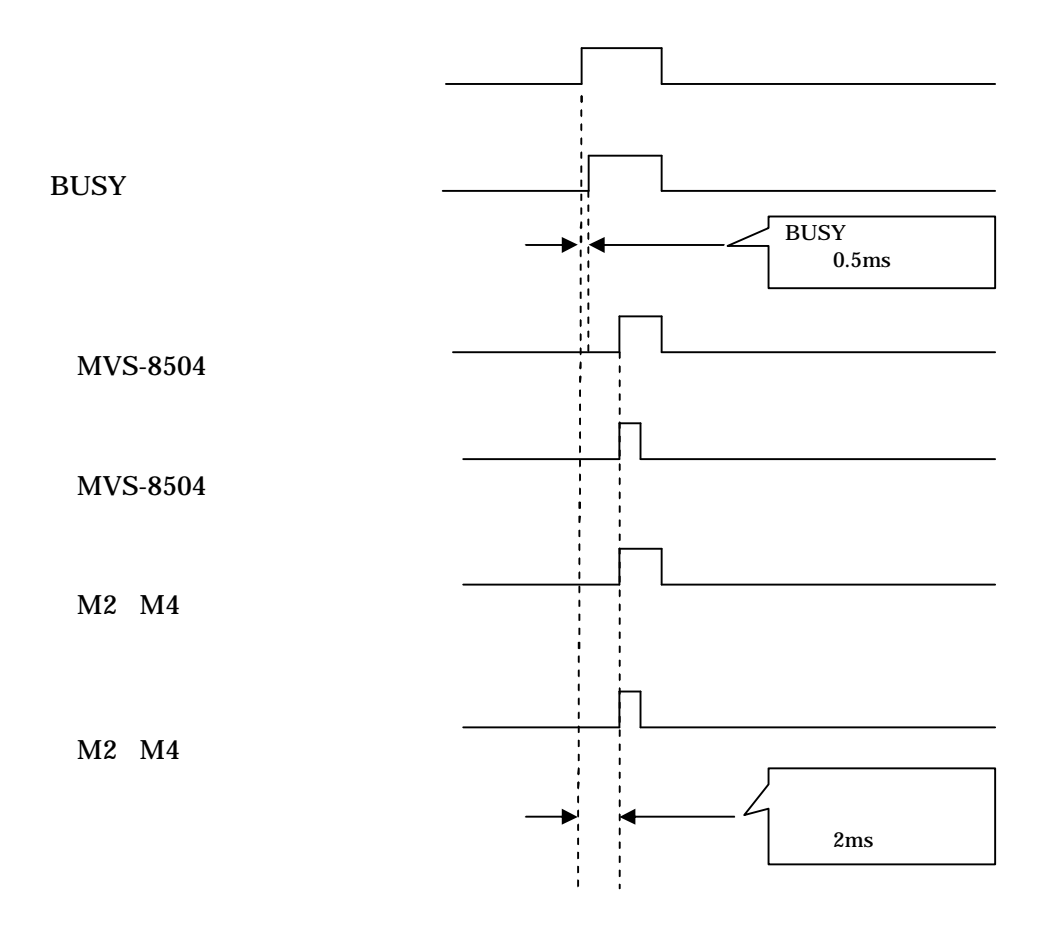

 $11.1.$ 

TEL: 03-5730-4112 FAX: 03-5730-4034 Email: support@visco-tech.com

 $11.2.$ 

VTV-8000

### VTV-8000

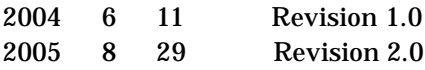

#### 108-0023

 $2 \t 14-5 \t 6F$ TEL: 03-5730-4112 FAX: 03-5730-4034 Email: support@visco-tech.com Web: http://www.visco-tech.com